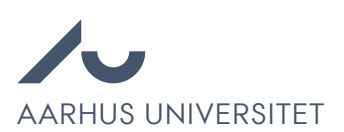

## Sletning af projekter i Emply Hire

Af dokumentationsmæssige årsager er det blevet besluttet at sletninger af projekter kun må udføres af systemadministratorer. Ved ønskede sletninger skal dette derfor efterspørges igennem Cherwell. Efterspørgsler håndteres typisk inden for en uge.

- 1. Åben Cherwell portal: https://medarbejdere.au.dk/institutter/auit/itsm-processerog-vaerktoejer
- 2. Naviger til Se servicekatalog Administrationen Emply Hire
- 3. Vælg Sletning af af stilling eller ansøger i Emply Hire
- 4. Udfyld formular.

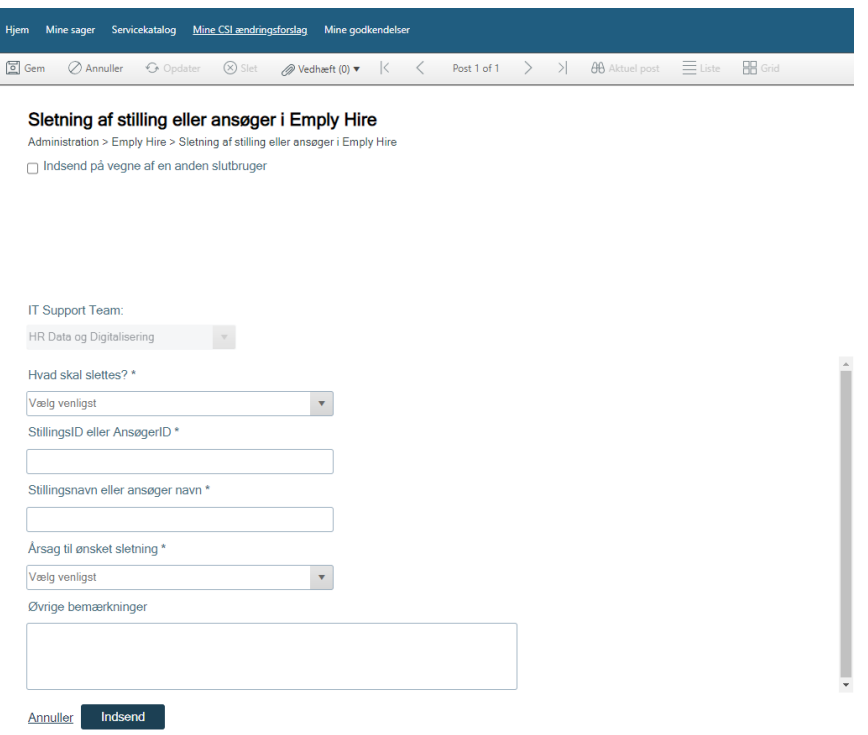

Bemærk: Der skal dokumenters tilladelse fra relevant projektleder. Hvis sagen ikke oprettes af lederen selv kan dette være i form af en mail fra vedkommende, hvori de giver deres bekræftelse på sletningen.

Bemærk: Ved sletning af ansøgerinformation skal der gives dokumentation på ansøgeren efterspørgsel om at trække deres ansøgning tilbage, f.eks. igennem vedhæftet mail.

Bæmærk: Ved overførsel af ansøgere til nyt projekt skal dette projektnummer opgives så det kan dobbelttjekkes at dataen er blevet korrekt overført. Tjek gerne selv overførsel af referencebreve.